# 异地安置办理:

1.

首先在<mark>微信小程序</mark>中搜索"国家异地就医备案"

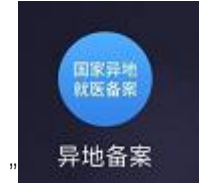

2.

进入小程序后点击 异地就医备案申请

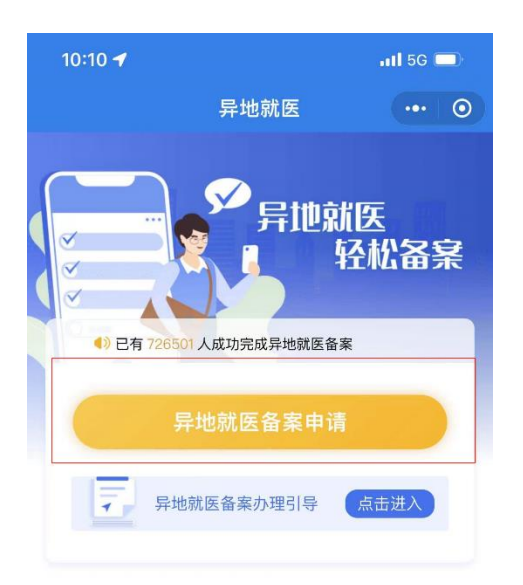

#### 查询服务

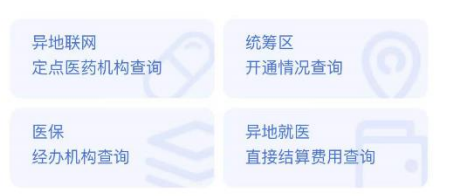

### 停机公告

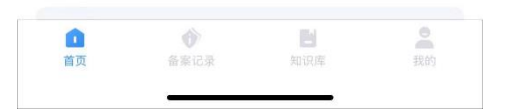

首先选择您需要备案的就医地

# <mark>现在异地安置只用选择地区,该地区范围内的定点医疗机构您都可以就医</mark> 参保险种选择城镇职工,备案类型选择常驻异地工作人员

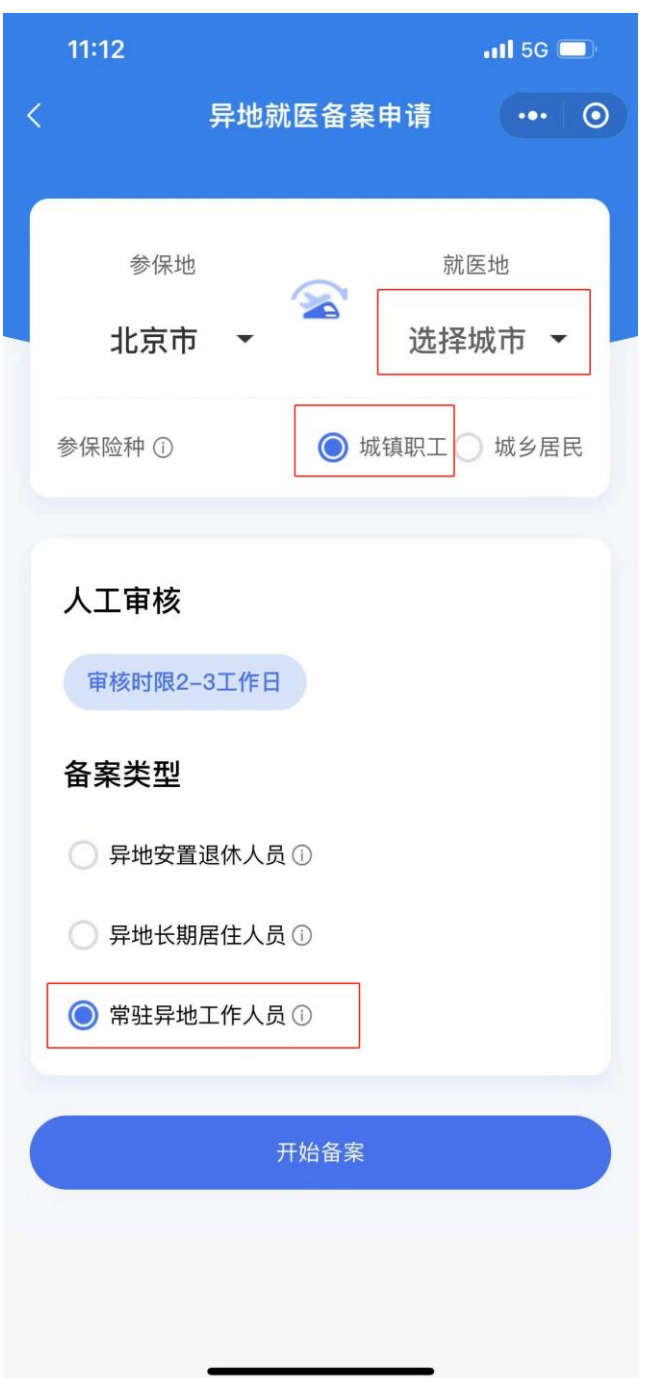

4. 点击开始备案

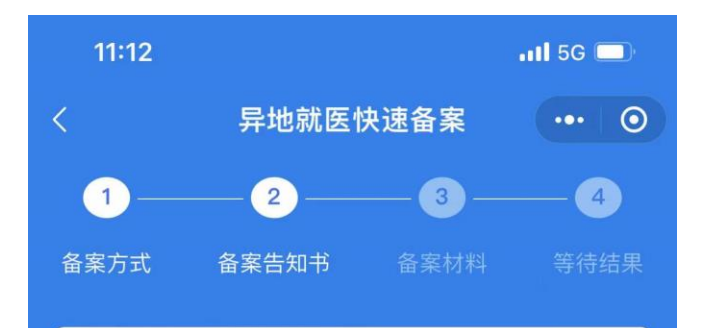

### 快速备案告知书

根据北京市异地就医政策,本市参保人门诊、住院异 地就医备案到统筹区即可, 备案人员类别分为: 异地 安置退休人员, 异地长期居住人员、常驻异地工作人 员。备案时需线上如实填写异地就医登记备案必要信 息, 提供备案人身份证正反面照片 (或通过实人认证 ) 和基本医疗保险跨省异地就医备案个人承诺书。经 办机构会于备案申请提交2个工作日内完成审核。小 提示: 办理异地安置后, 您的医保个人账户将打入您 申报的委托代发银行账号上, 如果您没有申报, 请通 过北京市社会保险网上服务平台或通过单位去参保区 经办机构办理。

◎ 本人已仔细阅读备案告知书

我已阅读, 开始备案

备案开始日期选择操作当日

5.

## 填写您的联系电话及地址(北京或当地地址均可)后进行电子签名。 最后点击提交备案

**CONTRACTOR** 

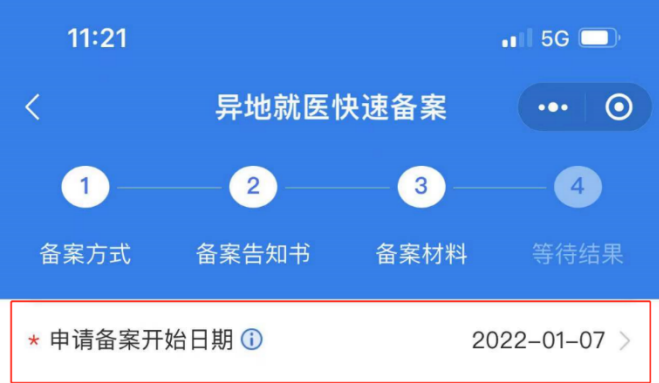

# | 联系人信息

\* 联系人

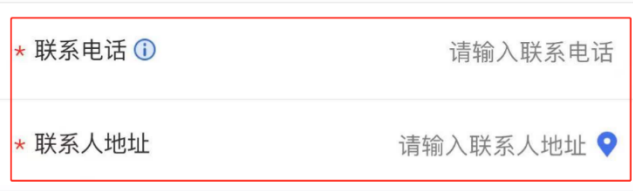

# | 材料上传

请确保提交材料真实有效,否则将无法通过备案(以下材料选择其 中一种提交)

## 请完成备案人个人承诺书电子签名

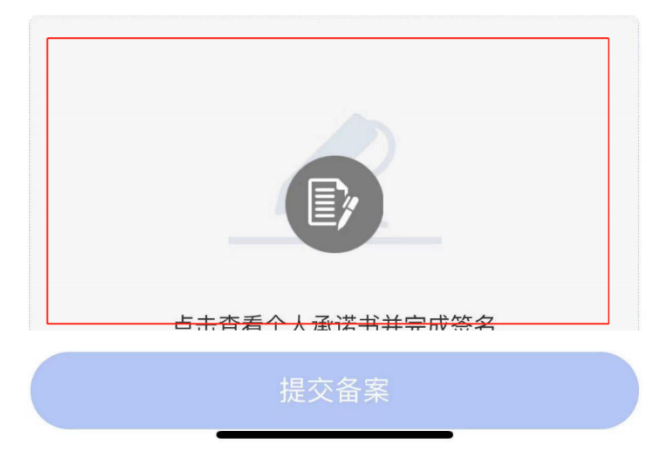

2-3个工作日内小程序后台会进行审核, 收到审核通过提示后您的异地安置将会在 24 小 时后生效

## 注意事项:

办理成功后您还需要进行待遇支付银行及账号的修改 如未进行银行采集,可能会无法收到每月医保存折打款。 异地安置状态下,打款日期会由月初变为中下旬。请您注意关注银行提示

### 采集账号:

#### 1.

登录以下网址

<http://rsj.beijing.gov.cn/csibiz/>

2.

### 选择职工个人业务并登陆

个人登录 | 法人登录 | 政务邮箱

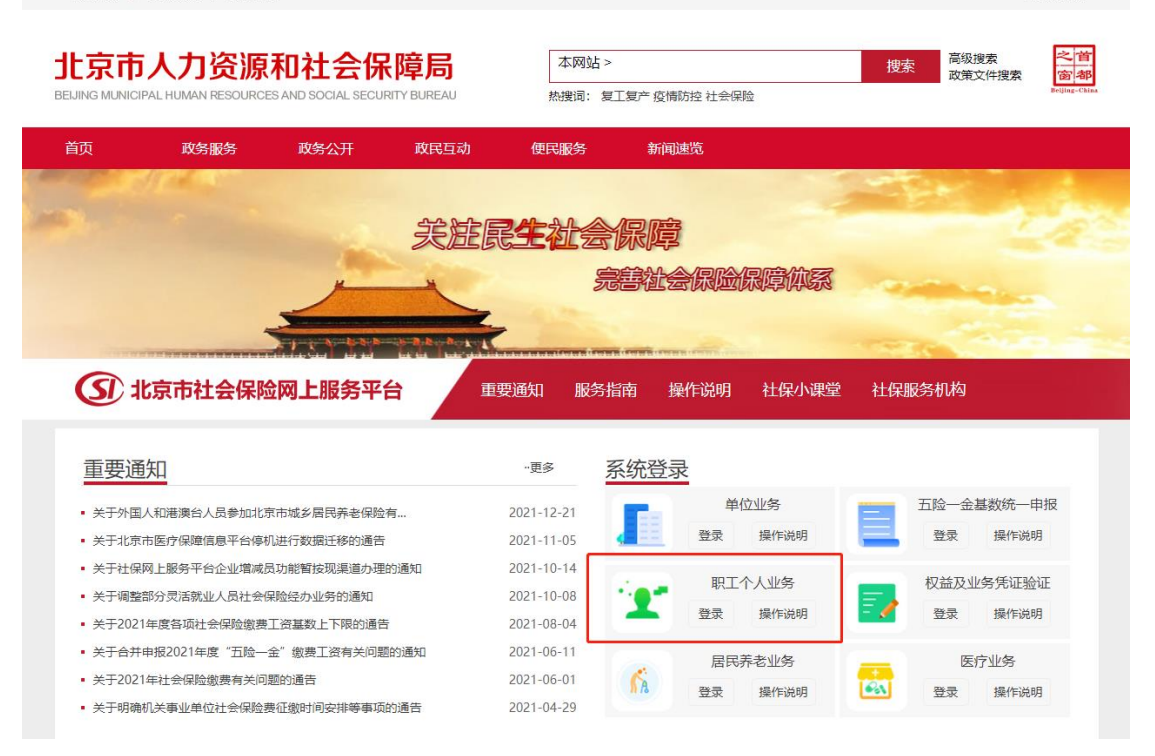

网站无障碍

3.

点击参保人申报变更个人信息, 进行支付待遇银行及账号的采集

### 2022年01月05日

#### 申报业务管理 参保人申报变更个人信息 】<br>社会保障卡补换卡或卡申领

社会保障卡照片采集<br>养老保险关系异地转入 -<br>医疗保险关系异地转入申请 定点医疗机构变更 社会保障卡预挂失 

÷.

# ——<br>■申报业务 〉 参保人申报变更个人信息

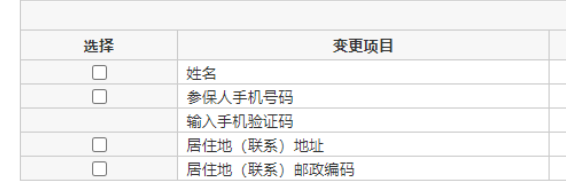

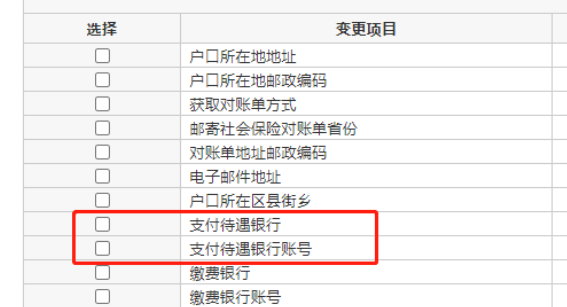